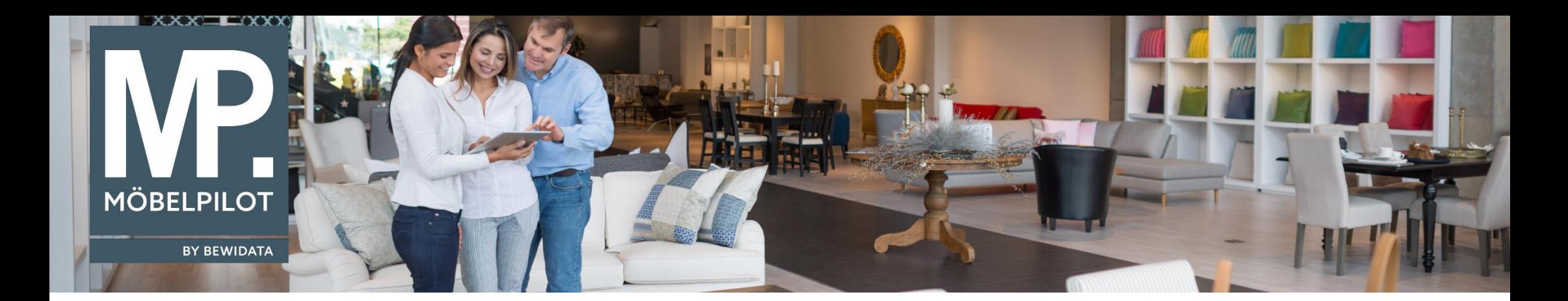

Tipps & Tricks (Januar 2024; Version 8.1, Build 7893)

*Hätten Sie's gewusst? Tipps und Tricks zum MÖBELPILOT* 

Guten Tag,

ab der Version 8.1, Build 7893 erscheint im Auftragskopf in der Positionstabelle die Information in den Spalten "AB-Info" und "WE-Info" als Link:

Erfassen Aufträge Max Muster

## nage mannsan<br><mark>) 5</mark> ? ← Q & ≪ く 〉 ≫ **B. B. E @ @ @ @ & & & Q & & & & & & & & ^ @ & & & &** <mark>@</mark><br><mark>タ</sub> @ @ & & B & @</mark>

 $\overline{\mathbf{a}}$ 

Suchen (Alt+s)

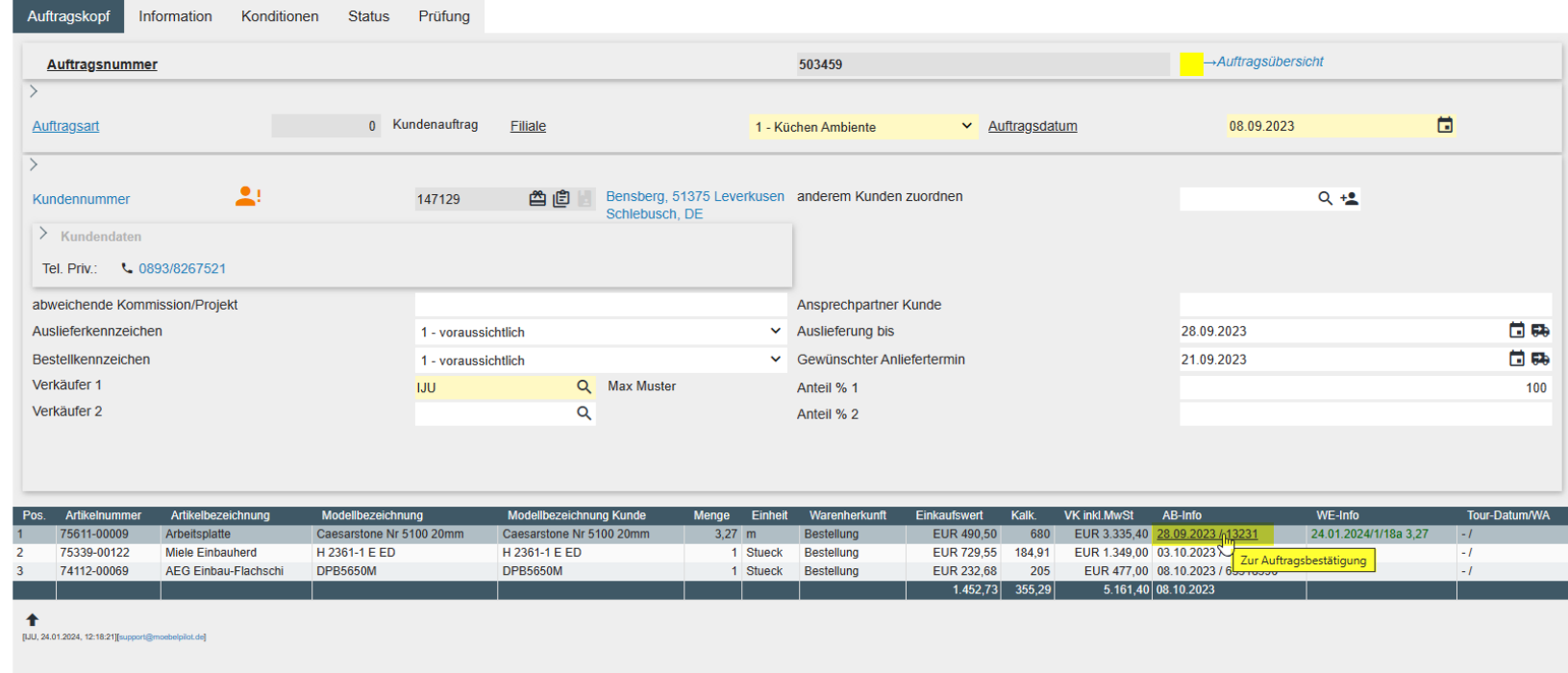

Über diesen Link können Sie die von Ihnen erfasste Auftragsbestätigung, sowie den erfassten Wareneingang direkt öffnen.

Wir hoffen, dass Sie diese Tipps wieder zeitsparend voranbringen.

Ihr **MÖBELPILOT**-Team

 bewidata unternehmensberatung und edv-service gmbh erthalstraße 1 ∙ 55118 mainz ∙ telefon: 0 61 31. 63 92.0 ∙ internet: <u>[www.moebelpilot.com](http://www.moebelpilot.com/)</u> e-mail: <u>[support@moebelpilot.de](mailto:support@moebelpilot.de)</u> handelsregister mainz HRB 4285 ∙ geschäftsführer: hans-jürgen röhrig

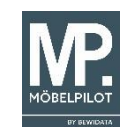